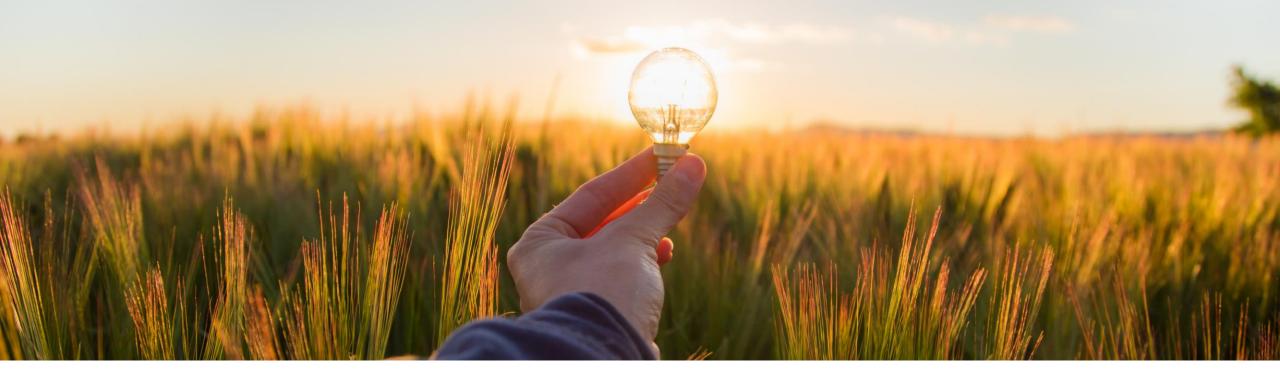

# **Feature at a Glance**

**Evaluate Potential Risk for Non-Catalog Purchases (GB-18894) Link Engagement Requests to Non-Catalog Purchase Requisitions (ARI-17113)** 

Target GA: May 2023

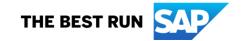

# **Evaluate potential risk for non-catalog purchases**

## **Customer challenge**

Currently the engagement request process in SAP Ariba Supplier Risk is not connected to the requisition creation process, usually adding additional and manual steps to ensure compliant purchasing with assessed suppliers.

## **Description**

This feature allows your organization to use engagement requests in SAP Ariba Supplier Risk which evaluate suppliers for potential risk. Suppliers selected in guided buying for non-catalog purchases are evaluated when policies are triggered based on the request during creation.

Engagement requests model a process, the control-based engagement risk assessment process, in which risk experts evaluate suppliers on a deeper level. If an engagement request is triggered, it must be approved by risk experts before the requisitioner can submit their purchase request.

#### **Customer benefit**

This feature enables, using policies, non-catalog requests to be routed through the engagement request process to prevent high risk purchases from proceeding without adequate review.

#### User

Buyer

#### **Enablement model**

Customer configured

## **Applicable solutions:**

- SAP Ariba Supplier Risk
- SAP Ariba Buying
- SAP Ariba Buying and Invoicing

- A non-catalog item (1) or requisition form (2) is added to the cart.
- The engagement request policy triggers based on my supplier, commodity and other definitions set (3).

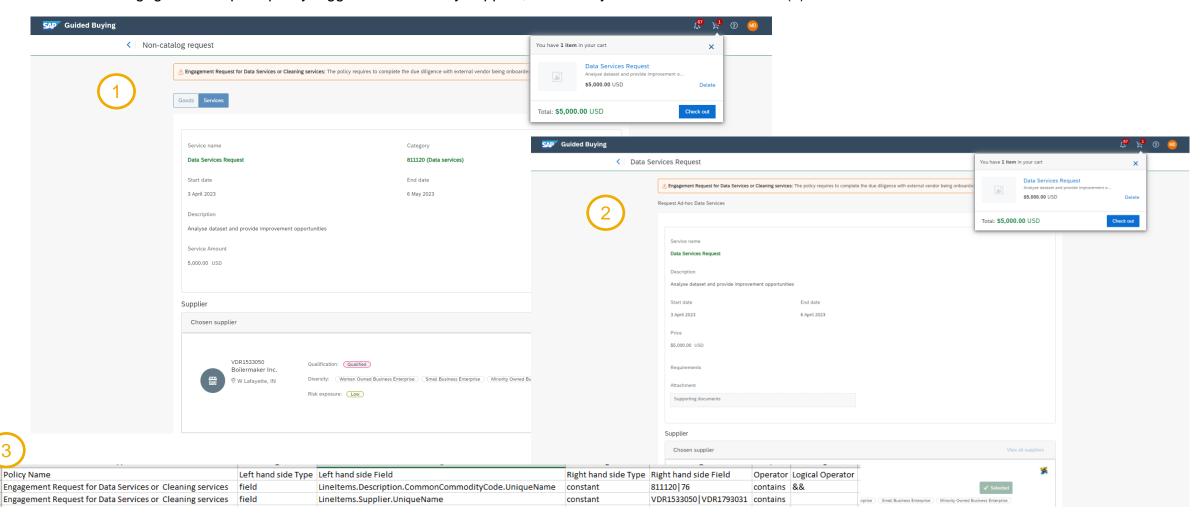

- When I arrive in checkout, the prompt for the engagement request shows on the relevant line items and I can:
  - Create my engagement request or;
  - Link to an existing request.

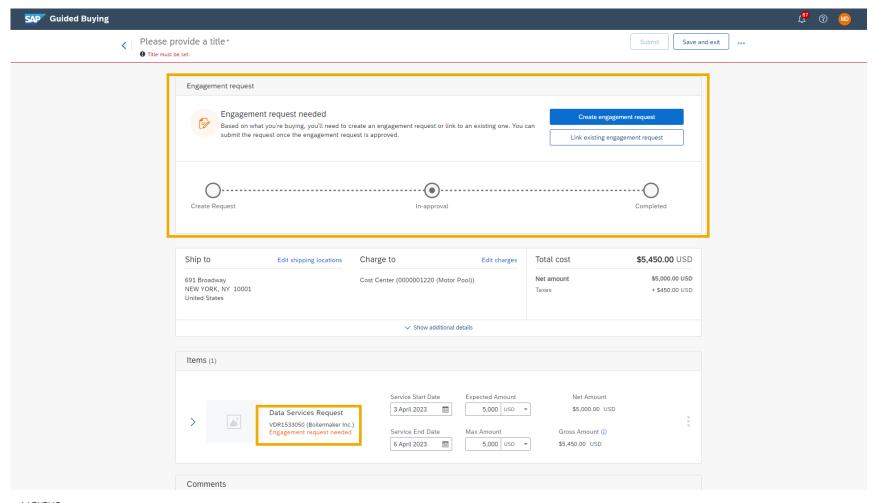

- I then navigate through my engagement request based on template configuration and submit.
- The approval flow is displayed on my request summary and I can return to my requisition from the top of the page.

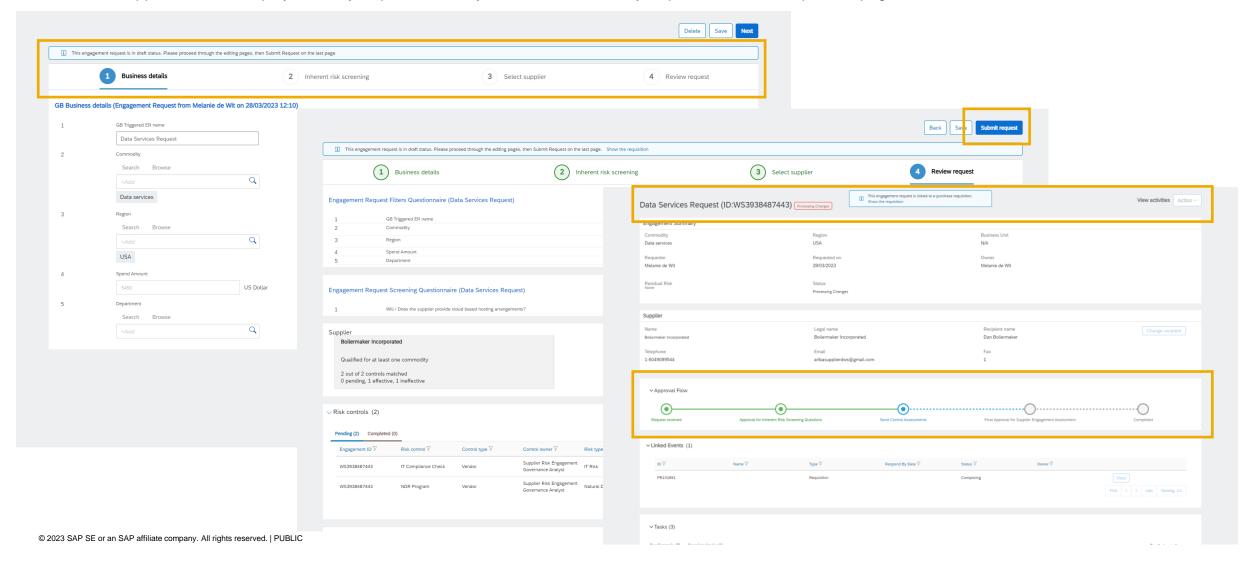

• When I return to my requisition, I can see that the request is in approval and can view the engagement request at any time to see the detailed progress.

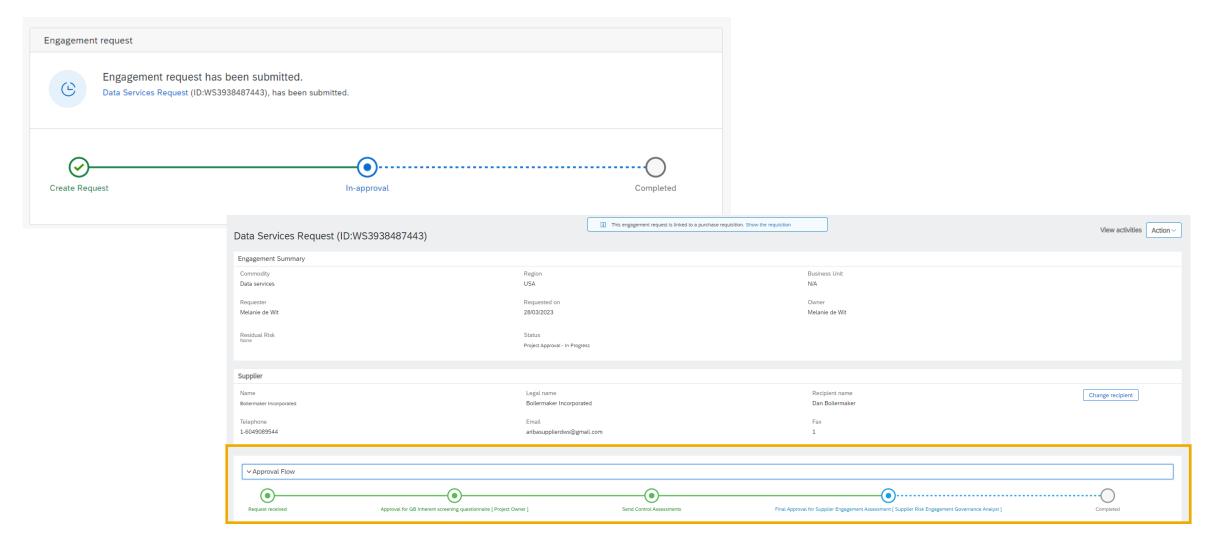

- Once approvals are complete, the requisition is ready to submit.
- The requisition approver has visibility of the engagement request that I have submitted linked to the requisition.

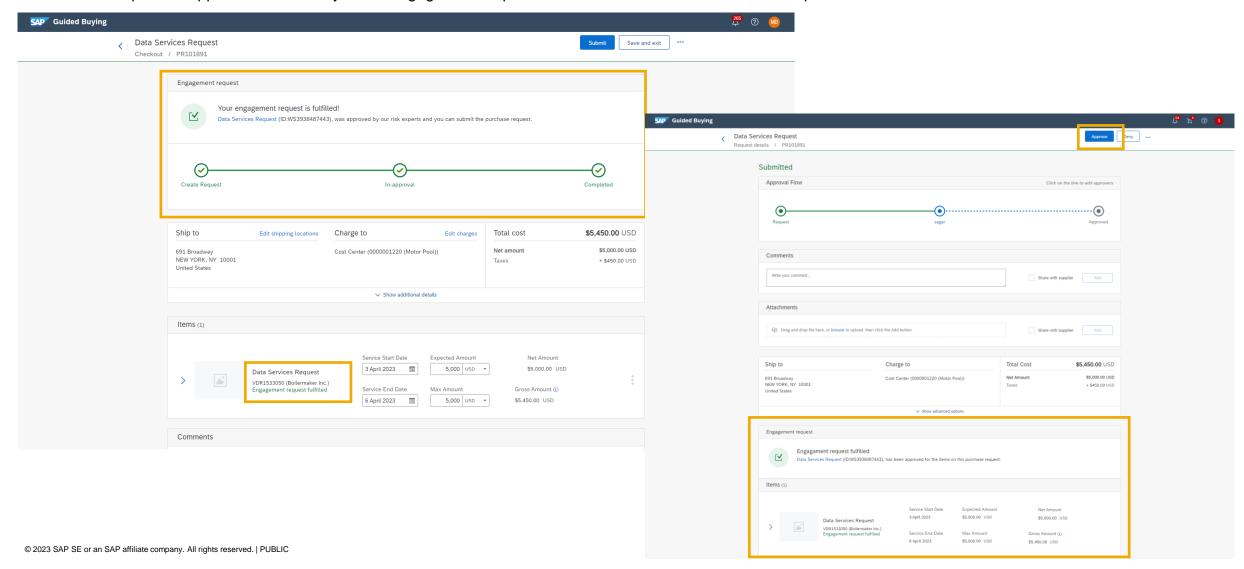

# **Prerequisites, Restrictions, Cautions**

## **Prerequisites ARI-17113**

- Your site must be suite integrated and include the following solutions:
  - SAP Ariba Supplier Risk
  - SAP Ariba Buying and Invoicing
  - The guided buying capability
- Your site is already configured for use of control-based engagement risk assessment projects.
- You must be a member of the Supplier Risk Engagement Requestor group to create an engagement request.

#### **Restrictions**

None

#### **Cautions**

None

# **Prerequisites, Restrictions & Cautions**

### **Prerequisites GB-18894**

- Your SAP Ariba Buying solution must also include SAP Ariba Supplier Risk.
- Enabling this feature requires setup within both SAP Ariba Supplier Risk and guided buying. For the SAP Ariba Supplier Risk, see ARI-17113: Link Engagement Requests to Non-Catalog Purchase Requisitions.
- You must belong to the group named Supplier Risk Engagement Requestor and Purchasing User to create an engagement request.
- To enable this feature, set the following guided buying parameter: PARAM\_ENABLE\_SUPPLIER\_RISK\_INTEGRATION to true
- An Administrator must configure the Risk Engagement Policy File to determine the non-catalog data objects that should trigger the engagement request requirement. These may be based on commodity code, supplier, amount, risk score level. See Fields to Use in Policy Configuration

#### Restrictions

- Engagement requests can't be used for purchase requisitions created from a request for quotation (RFQ). This is because the suppliers enabled for this
  process should already be successfully onboarded, qualified for the RFQ process.
- If you create a purchase requisition, and then select Change request to create another version, you can't link the second version to an engagement request.
- If a non-catalog request contains more than one item that requires an engagement request, the user must use the same engagement request for all the items.

#### **Cautions**

- Because the requisition has not been submitted when the engagement request is in progress or completed, the user has the ability to add more items to their cart before the requisition is submitted. If they create another non-catalog item for the same supplier/commodity code the line will automatically link to the existing engagement request for that requisition. Consider this behavior for the engagement request process and any amount based policy rules.
- You may wish to bypass any non-catalog approvals (Buyer Procurement Desk or Purchasing Agent) for this process to remove any duplication of approval process.

# Thank you.

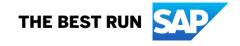

#### Follow us

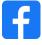

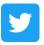

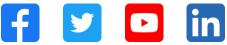

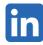

#### www.sap.com/contactsap

© 2023 SAP SE or an SAP affiliate company. All rights reserved.

No part of this publication may be reproduced or transmitted in any form or for any purpose without the express permission of SAP SE or an SAP affiliate company. The information contained herein may be changed without prior notice. Some software products marketed by SAP SE and its distributors contain proprietary software components of other software vendors. National product specifications may vary. These materials are provided by SAP SE or an SAP affiliate company for informational purposes only, without representation or warranty of any kind, and SAP or its affiliated companies shall not be liable for errors or omissions with respect to the materials. The only warranties for SAP or SAP affiliate company products and services are those that are set forth in the express warranty statements accompanying such products and services, if any. Nothing herein should be construed as constituting an additional warranty. In particular, SAP SE or its affiliated companies have no obligation to pursue any course of business outlined in this document or any related presentation, or to develop or release any functionality mentioned therein. This document, or any related presentation, and SAP SE's or its affiliated companies' strategy and possible future developments, products, and/or platforms, directions, and functionality are all subject to change and may be changed by SAP SE or its affiliated companies at any time for any reason without notice. The information in this document is not a commitment, promise, or legal obligation to deliver any material, code, or functionality. All forward-looking statements are subject to various risks and uncertainties that could cause actual results to differ materially from expectations. Readers are cautioned not to place undue reliance on these forward-looking statements, and they should not be relied upon in making purchasing decisions. SAP and other SAP products and services mentioned herein as well as their respective logos are trademarks or registered trademarks of SAP SE (or an SAP affiliate company) in Germany and other countries. All other product and service names mentioned are the trademarks of their respective companies. See www.sap.com/trademark for additional trademark information and notices.

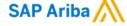

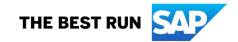